Guide de démarrage rapide Guia de início rápido Hızlı Başlangıç Kılavuzu

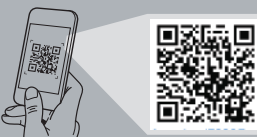

# **Precision 7920 Rack**

## Quick Start Guide

### **1 Install the system into a rack**

Installez le système dans un rack Instale o sistema num rack Sistemi bir rafa monte edin قم بتثبيت النظام في رف

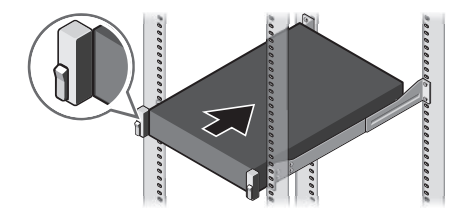

**2 Connect the keyboard, mouse, and monitor (optional)**

Connectez le clavier, la souris et l'écran (facultatif) Ligue o teclado, rato e monitor (opcional) Klavyeyi, fareyi ve ekranı (isteğe bağlı) bağlayın قم بتوصيل لوحة المفاتيح والماوس والشاشة )اختياري(

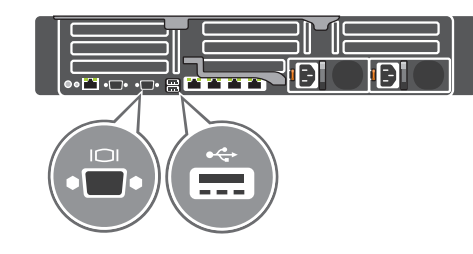

#### **3 Connect the system to a power source and secure it in the retention clip**

Scannez pour voir des didacticiels vidéo, obtenir de la documentation et des informations de dépannage. Escaneie para ver vídeos de instruções, documentação e informações para solução de problemas. Nasıl yapılır videoları, belgeleri ve sorun giderme bilgilerini incelemek için tarayın. امسح لترى كيفية تشغيل الفيديو ومشاھدة الوثائق ومعلومات استكشاف الأخطاء وإصلاحها.

**DELL** 

Connectez le système à une source d'alimentation et maintenez le câble en place à l'aide du clip de fixation

Ligue o sistema a uma fonte de energia e fixe-o no grampo de retenção Sistemi bir güç kaynağına bağlayın ve tutma klipsleriyle emniyete alın

توصيل الجهاز بمصدر تزويد طاقة وتثبيتھ فى مشبك التثبيت

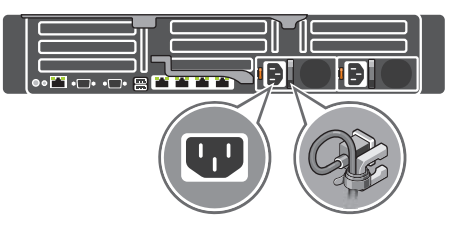

**4 Connect the network cable**

Connectez le câble réseau Ligue o cabo de rede Ağ kablosunu bağlayın توصيل كابل الشبكة

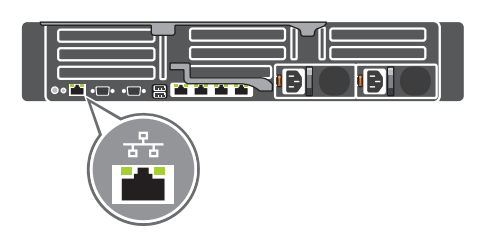

## **5 Turn on the system**

Mettez le système sous tension Ligue o sistema Sistemi açın

تشغيل النظام

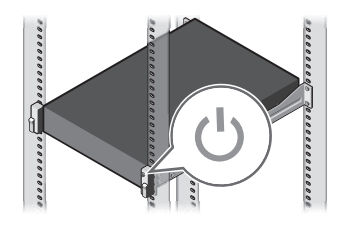

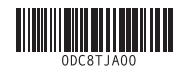

© 2017 Dell Inc. or its subsidiaries. 2017-05

#### **Scan to see how-to videos, documentation, and troubleshooting information.**

**Quick Resource Locator Dell.com/QRL/Workstation/7920R**

- **1.** System Status Indicator
- **2.** Hard drive bays
- **3.** USB 3.0 port
- **4.** Optical-drive (optional)
- **5.** Information tag
- **6.** USB management port/iDRAC Direct
- **7.** USB 2.0 ports (x2)
- **8.** Power button/Power light
- **9.** VGA port
- **10.** System identification button
- **11.** System identification port
- **12.** iDRAC9 Enterprise Network connector
- **13.** Serial port **14.** PCIe expansion card slots (x8)
- **15.** VGA port
- **16.** USB 3.0 ports (x2)
- **17.** Network ports (x4)
- 
- **18.** Power supply (x2)
- 
- 
- 
- 
- 
- 
- **1.** Indicador de estado do sistema
- **2.** Compartimentos das unidades de disco **13.** Porta de série rígido
- **3.** Porta USB 3.0
- **4.** Unidade óptica (opcional)
- **5.** Etiqueta de informações
- **6.** Porta de gestão de USB/iDRAC Direct
- **7.** Portas USB 2.0 (2)
- **8.** Botão/luz de alimentação
- **9.** porta VGA
- **10.** Botão de identificação do sistema
- **11.** Porta de identificação do sistema
- **12.** Conector de rede da empresa iDRAC9
- 
- **14.** Ranhuras das placas de expansão PCIe (8)
- **15.** porta VGA
- **16.** Portas USB 3.0 (2)
- **17.** Portas de rede (4)
	- **18.** Fontes de alimentação (2)
- **12.** Connecteur réseau iDRAC9 Enterprise
- **13.** Port série
- **14.** Logements de cartes d'extension PCIe (8)
- **15.** Port VGA
- **16.** Ports USB 3.0 (2)
- **17.** Ports réseau (4)
- **18.** Blocs d'alimentation (2)
- **1.** Sistem Durumu Göstergesi
- **2.** Sabit sürücü yuvaları
- **3.** USB 3.0 bağlantı noktası
- **4.** Optik sürücü (isteğe bağlı)
- **5.** Bilgi etiketi
- **6.** USB yönetim bağlantı noktası/iDRAC Direct
- **7.** USB 2.0 bağlantı noktaları (x2)
- **8.** Güç düğmesi/Güç ışığı
- **9.** VGA bağlantı noktası
- **10.** Sistem tanımlama düğmesi
- **11.** Sistem tanımlama bağlantı noktası

**Regulatory type** Type réglementaire | Tipo regulamentar النوع التنظيمي | Düzenleme türü

**Computer model** Modèle de l'ordinateur | Modelo do computador طراز جهاز الكمبيوتر | Bilgisayar modeli

- **12.** iDRAC9 Enterprise Network konektörü
- **13.** Seri bağlantı noktası
- **14.** PCIe genişletme kartı yuvaları (x8)
- **15.** VGA bağlantı noktası
- **16.** USB 3.0 bağlantı noktaları (x2)
- **17.** Ağ bağlantı noktaları (x4)
- **18.** Güç kaynağı (x2)

- 
- 
- 
- 
- **1.** Voyant d'état du système
- **2.** Baies de disques durs
- **3.** Port USB 3.0
- **4.** Lecteur optique (en option)
- **5.** Étiquette d'informations
- **6.** Port de gestion USB/iDRAC Direct
- **7.** Ports USB 2.0 (2)
- **8.** Bouton d'alimentation/voyant d'alimentation
- **9.** Port VGA
- **10.** Bouton d'identification du système
- **11.** Port d'identification du système

#### **Features**

Caractéristiques | Funcionalidades | Özellikler | الميزات

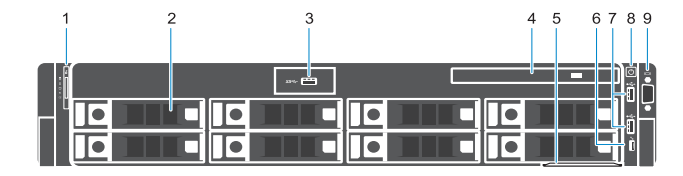

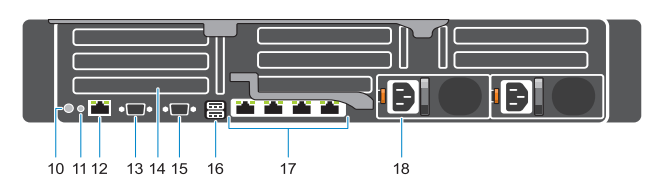

#### **Product support and manuals**

Assistance produits et manuels | Suporte do produto e manuais Ürün desteği ve kılavuzlar | واألدلة المنتج دعم

**Dell.com/support Dell.com/support/manuals**

**Contact Dell** Contacter Dell | Contactar a Dell | Dell'e başvurun اتصل بشركة Dell

**Dell.com/contactdell**

**Regulatory and safety** Réglementations et sécurité | Regulamentações e segurança األمان والمعلومات التنظيمية | güvenlik ve Düzenleme

**Dell.com/regulatory\_compliance**

**Regulatory model** Modèle réglementaire | Modelo regulamentar الطراز التنظيمي | modeli Düzenleme

**E38S**

**E38S001**

**Precision 7920 Rack**

- **.1** مؤشر حالة النظام
- **.2** فتحات إضافة محركات األقراص الثابتة
	- **.3** منفذ 3.0 USB
	- **.4** محرك أقراص ضوئية )اختياري(
		- **.5** عالمة المعلومات
- USB / iDRAC Direct إدارة منفذ **.6**
- **.7** منافذ 2.0 USB( عدد 2 من المنافذ(
	- **.8** زر التشغيل/مصباح التشغيل
		- **.9** منفذ VGA
		- **1010**زر تعريف النظام
			- **1111**منفذ تعريف النظام

iDRAC9 Enterprise Network موصل**1212** المنفذ التسلسلي فتحات بطاقة توسعة PCIe( عدد 8 فتحات( **1515**منفذ VGA منافذ 3.0 USB( عدد 2 من المنافذ( منافذ الشبكة )عدد 4 منافذ( وحدة التزويد بالطاقة )عدد 2 من الوحدات(